# **Kompass Nachhaltigkeit - Kurzübersicht**

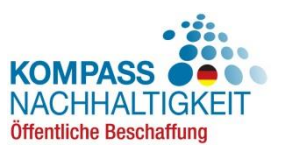

## **[www.kompass-nachhaltigkeit.de](http://oeffentlichebeschaffung.kompass-nachhaltigkeit.de/)**

Der Kompass Nachhaltigkeit ist ein Kooperationsprojekt der Gesellschaft für internationale Zusammenarbeit (GIZ) und Engagement Global mit ihrer Servicestelle Kommunen in der Einen Welt (SKEW) im Auftrag des Bundesministeriums für wirtschaftliche Zusammenarbeit und Entwicklung (BMZ) zur Unterstützung der nachhaltigen Beschaffung nach sozialen und ökologischen Kriterien.

#### **Was bietet der Kompass Nachhaltigkeit zu Ihrer Unterstützung an?**

- 1. Informationen zur Umsetzung von Nachhaltigkeit in allen Phasen der Beschaffung
- 2. Orientierungshilfen zu Gütezeichen und Zertifizierungen in wichtigen Produktgruppen
- 3. Einbindung von Nachhaltigkeitskriterien nach Vorgaben der Vergabegesetze und Verordnungen
- 4. Ermittlung von zu Ihren Nachhaltigkeitskriterien passenden Gütezeichen, Textbausteinen sowie Anbietern, die für das gesuchte Produkt Nachweise zu Ihren Kriterien anbieten können
- 5. Kommunale Praxisbeispiele für Ausschreibungen, Ratsbeschlüsse, Leitfäden, Dienstanweisungen und weitere Dokumente – sortiert nach Bundesland sowie auf einer interaktiven bundesweiten Karte
- 6. Hintergrundinformationen zur Nachhaltigen Beschaffung, rechtlichen Grundlagen und weiterführende Links zur Nachhaltigen Beschaffung

#### $2 - 4.$ *Nr. siehe oben! Produktsuche mit*  5. *Gütezeichenfinder* **→ Kriteriensets** *Kommunaler Kompass mit*   $\bf Q$ *Praxisbeispielen sortiert*  **→ Gütezeichen → Textbausteine** *nach Bundesländern und*  **Kompass Nachhaltigkeit →** Anbieter *in einer interaktiven Karte Zwei Kurzfilme erläutern*   $\overline{2}$ . *nachhaltige Beschaffung Vergleich aller im und wie der Kompass Kompass gelisteten funktioniertGütezeichen* 1. *Nachhaltigkeit in den*  1.+ 6. *verschiedenen Phasen Grundlagentexte, der Beschaffung Vergaberecht, Nach*iere ich Nachhaltigkeit ir *haltigkeitshotspots in der Lieferkette wichtiger Produktgruppen, weiterführende Links*

### **Überblick: Wo befindet sich was?**

#### **Der Gütezeichenfinder Schritt für Schritt erklärt**

1. Auf der Startseite oder unter dem Reiter "Produktsuche" Produktgruppe und Produkt auswählen – Dafür können Sie auch CPV-Codes nutzen!

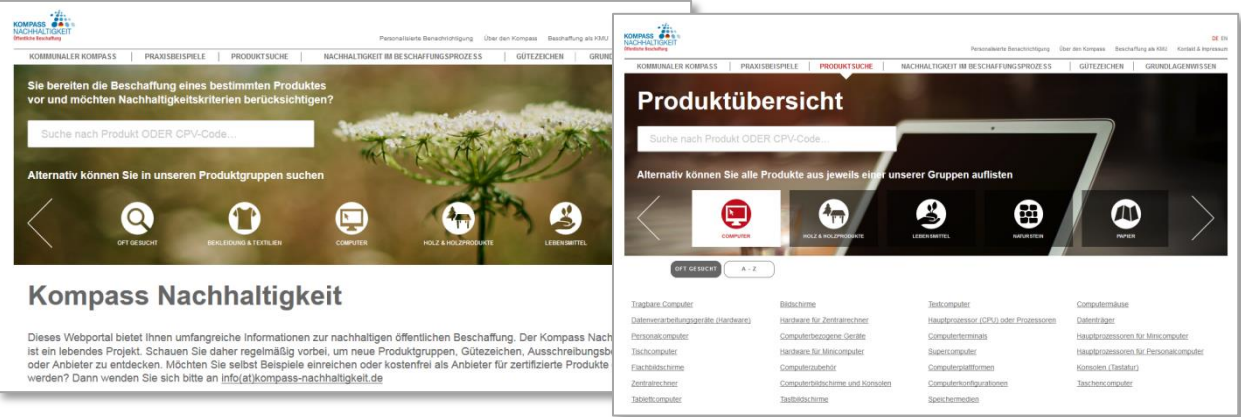

- 2. Anzuwendende **Bundes- oder Landesgesetzgebung** auswählen
- 3. **Kriterien auswählen** als MUSS- oder KANN-Vorgaben für Gütezeichen:
	- Gesetzliche Vorgaben
	- Ökologische Kriterien
	- Soziale Kriterien
	- Glaubwürdigkeitskriterien
- 4. Optional über "Erweiterte Kriterienauswahl" eigene Kriterien hinzufügen oder die Kriteriensets modifizieren *Tipp: Die persönliche Auswahl kann als URL ausgegeben, gespeichert und immer wieder verwendet werden!*

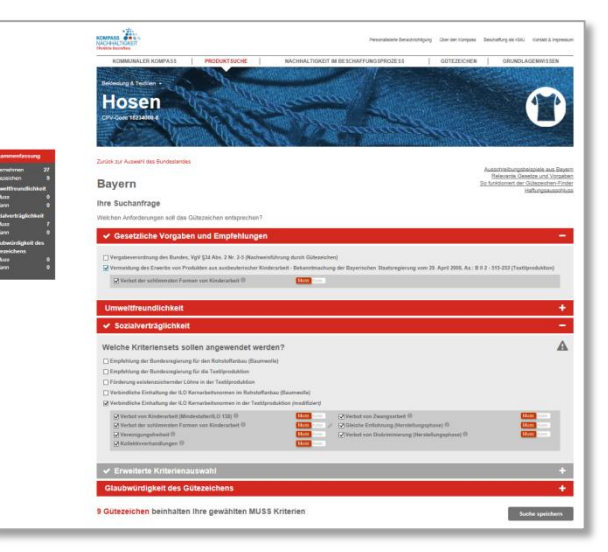

- 5. Die gefilterten Gütezeichen können im Detail verglichen werden Zum Vergleich die Gütezeichen am rechten Rand auswählen und auf "**Auswahl vergleichen**" klicken *Tipp: Nutzen Sie diese Funktion für die Prüfung der Gleichwertigkeit von Gütezeichen!*
- 6. Unterhalb der Gütezeichen finden Sie eine Liste von **Unternehmen**, die das Produkt mit einem oder mehreren der angezeigten Gütezeichen anbieten können *Tipp: Dies kann Ihnen als Orientierung und Marktrecherche dienen und ist als Tabelle exportierbar. Die Liste ist jedoch nicht abschließend – oft gibt es weitere Anbieter.*
- 7. Unter der Liste mit Unternehmen finden Sie **Formulierungshilfen**, die Ihre Kriterienauswahl (Schritte 3 und 4) als Text für Ihre Ausschreibungsunterlagen wiedergeben. *Tipp: Die Formulierungshilfen können als Textdokument exportiert werden!*

Gut zu wissen: Am linken Seitenrand zeigt die Box "Zusammenfassung" wie viele Vorgaben Sie aktuell gesetzt haben und wie viele Gütezeichen und Unternehmen noch dazu zu finden sind.

Ann-Kathrin Voge (SKEW) Max Mangold (GIZ) ann-kathrin.voge@engagement-global.de max.mangold@giz.de 0228/20717-158 0228/4460-3424

#### **Kontakt: info@kompass-nachhaltigkeit.de**